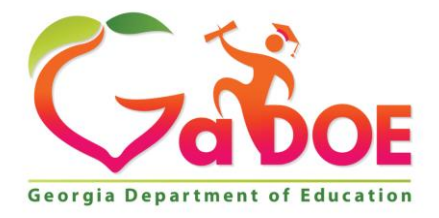

Richard Woods, Georgia's School Superintendent "Educating Georgia's Future

#### **GEORGIA DEPARTMENT OF EDUCATION OFFICE OF THE STATE SUPERINTENDENT OF SCHOOLS TWIN TOWERS EAST ATLANTA, GA 30034-5001**

**TELEPHONE: (800) 869 - 1011 FAX: (404) 651-5006**

**<http://www.gadoe.org/>**

### **MEMORANDUM**

**TO:** PCGenesis System Administrators

**FROM:** Steven Roache, Senior Information Systems Manager

### **SUBJECT: Release 18.S.12 – Windows Server 2008 Software Packet / Installation Instructions**

This document contains the PCGenesis software release overview and installation instructions for *Release 18.S.12*.

PCGenesis supporting documentation is provided at:

<http://www.gadoe.org/Technology-Services/PCGenesis/Pages/default.aspx>

### *Timing Instructions*

### **This release must be installed before June 30, 2018.**

The installation of the print queue components does not impact the running of the PCGenesis application in any way. The installation of the Microsoft components is totally independent of any PCGenesis software. If any problems arise during the installation, PCGenesis will continue to run without being interrupted*.*

### **Contents**

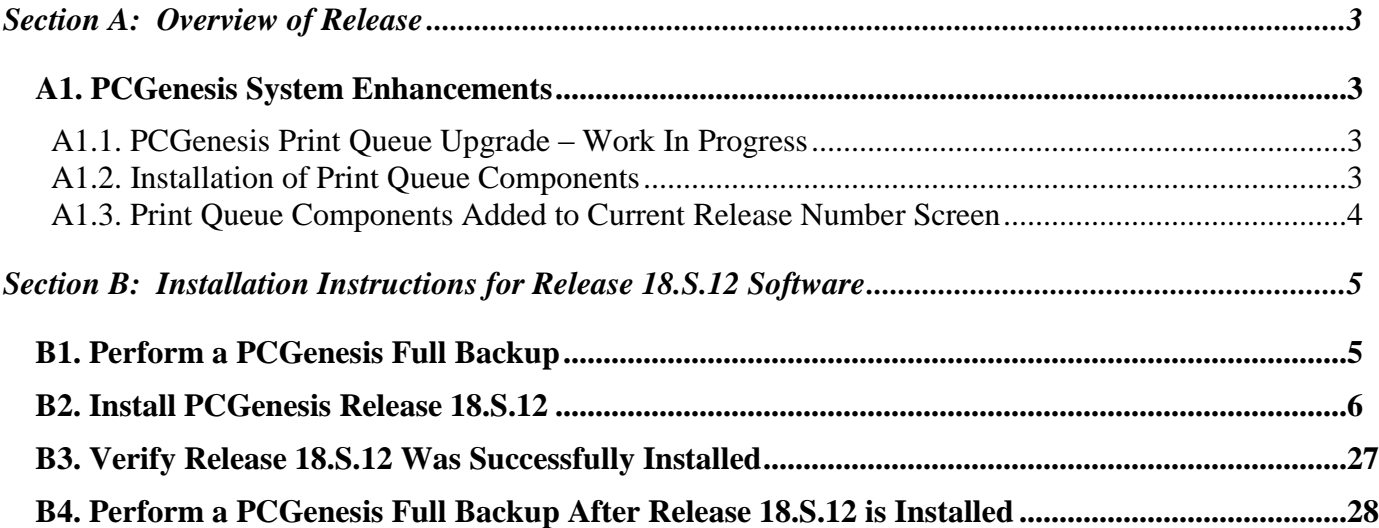

# <span id="page-2-0"></span>*Section A: Overview of Release*

## <span id="page-2-1"></span>*A1. PCGenesis System Enhancements*

### <span id="page-2-2"></span>*A1.1. PCGenesis Print Queue Upgrade – Work In Progress*

The GaDOE is happy to announce that we will be rolling out a major upgrade of the PCGenesis Print Queue in the second quarter of 2018. The DOE has purchased the *VerraDyne Print Manager* for a cost of \$25,000 to replace the existing PCGenesis print queue software. The new *VerraDyne Print Manager* will have much in common with the existing PCGenesis print queue because the same company created both systems.

### **Operating System Requirements for VerraDyne Print Manager**

- 1. The new *VerraDyne Print Manager* will not be supported on Windows Server 2003. As of June **30, 2018, PCGenesis will no longer support the Windows Server 2003 operating system**.
- 2. For school systems running **Windows Server 2008 R2**, the new *VerraDyne Print Manager* **will require Service Pack 1 to be installed**. We encourage all school systems running Windows Server 2008 to verify that the Microsoft Service Pack 1 has been installed on your PCGenesis server.
- 3. For school systems running Windows Server **2008 R2**, Windows Server **2012**, and Windows Server **2016**, the new VerraDyne Print Manager will require the PCGenesis server to have , **all maintenance and service packs installed on your PCGenesis server** so that the Windows Server operating system is fully up to date.

## <span id="page-2-3"></span>*A1.2. Installation of Print Queue Components*

This release starts the process of upgrading software in order to support the new *VerraDyne Print Manager* software. The first part of the upgrade is to load the Microsoft components required to run a database. The GaDOE would like school systems which meet the operating system requirements listed above to down load and install the appropriate software packet at some point **between May 17, 2018 and June 30, 2018**.

This release supports the software packet for systems running a version of Windows Server 2008. The software packet contains the following components:

Windows Server 2008 Software Packet

- .NET 3.5 Framework (required for SQL Server Express 2012)
- .NET 4.5 Framework (required for *VerraDyne Print Manager* software)
- Microsoft SQL Server Express 2012
- Adobe Reader (to be loaded to the server)

**Georgia Department of Education Richard Woods, State School Superintendent May 23, 2018 11:39 AM Page 3 of 28 All Rights Reserved.**

The installation of the print queue components does not impact the running of the PCGenesis application in any way. The installation of the Microsoft components is totally independent of any PCGenesis software. If any problems arise during the installation, PCGenesis will continue to run without being interrupted.

### <span id="page-3-0"></span>*A1.3. Print Queue Components Added to Current Release Number Screen*

The print queue component fields, highlighted below, have been added to the *Display Current Release Number* screen (F30, F17). These fields are needed for the new VerraDyne Print Manager software to access the SQL Server database. The print queue component fields on the *Display Current Release Number* screen are available for informational purposes only.

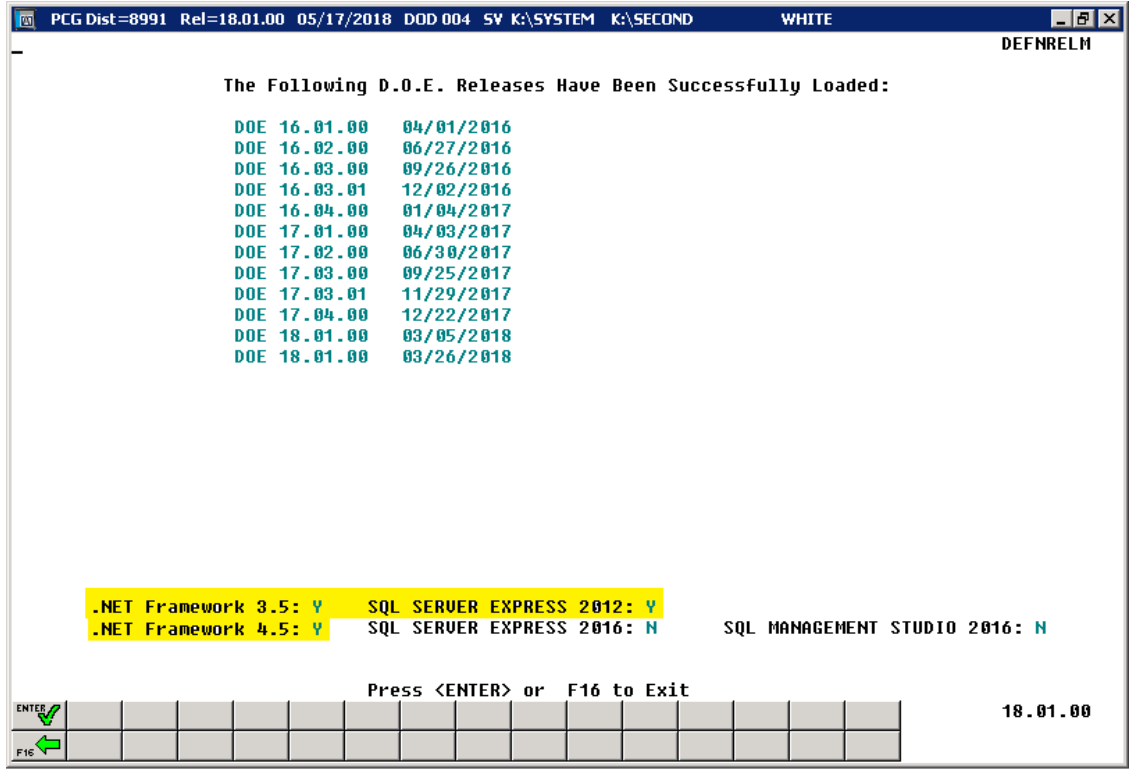

*Display Current Release Number*

**Georgia Department of Education Richard Woods, State School Superintendent May 23, 2018 11:39 AM Page 4 of 28 All Rights Reserved.**

# <span id="page-4-0"></span>*Section B: Installation Instructions for Release 18.S.12 Software*

## <span id="page-4-1"></span>*B1. Perform a PCGenesis Full Backup*

When the prior evening's backup was successful, and when installing *Release 18.S.12* before performing any work in PCGenesis for the day, proceed to *B2. Install PCGenesis Release.* In addition to its current labeling, also label the prior evening's backup CD/DVD/USB as **"Data Backup Prior to Release 18.S.12**". Continue to use the backup CD/DVD/USB in the normal backup rotation.

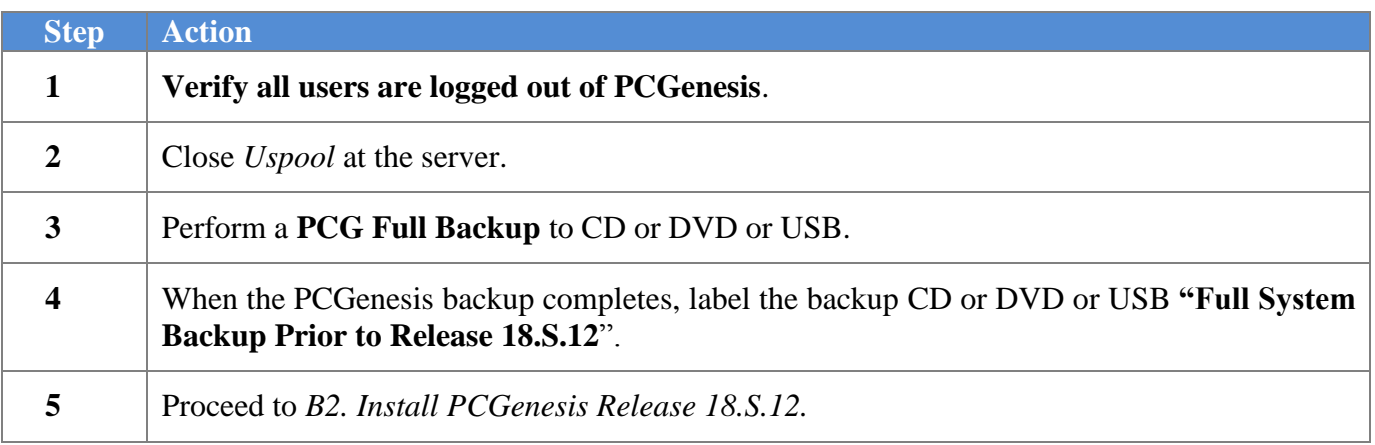

## <span id="page-5-0"></span>*B2. Install PCGenesis Release 18.S.12*

### *FROM THE PCGENESIS SERVER*

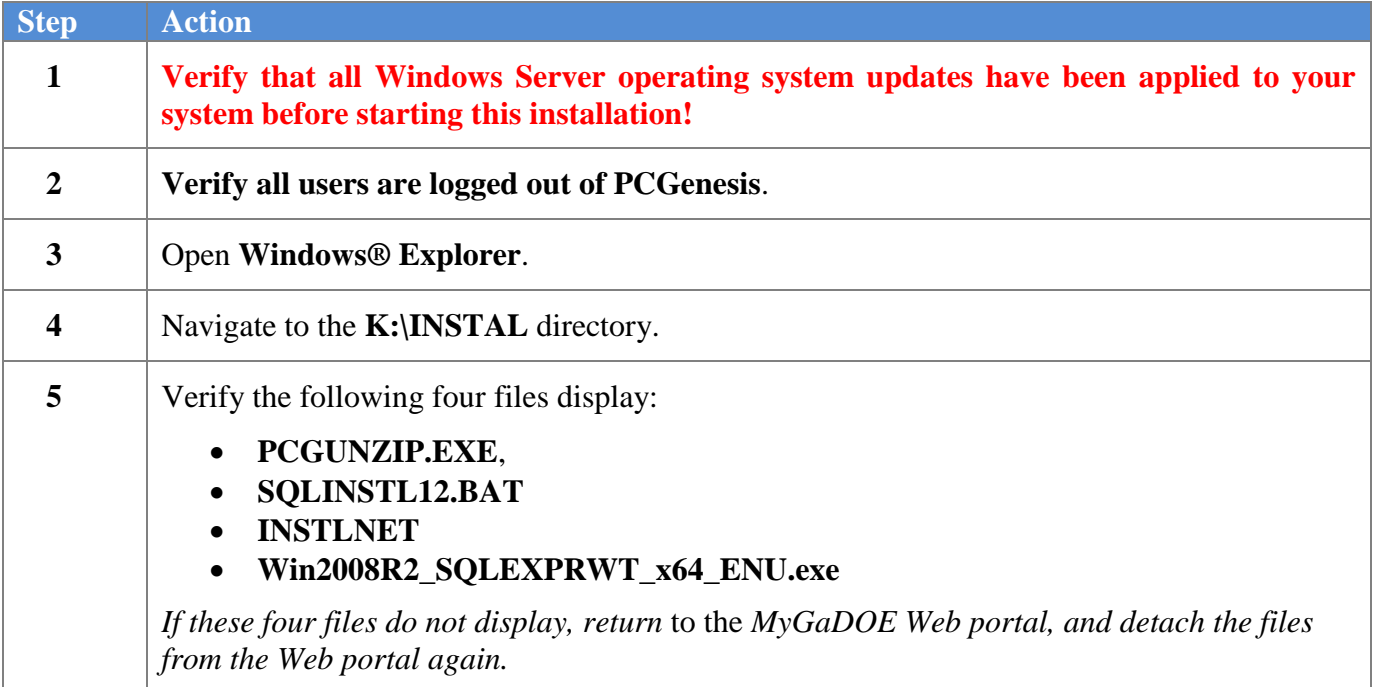

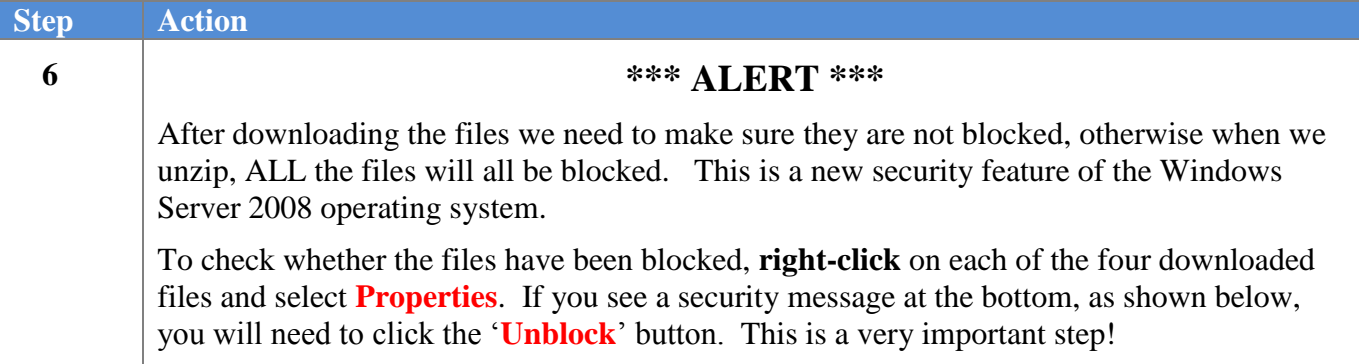

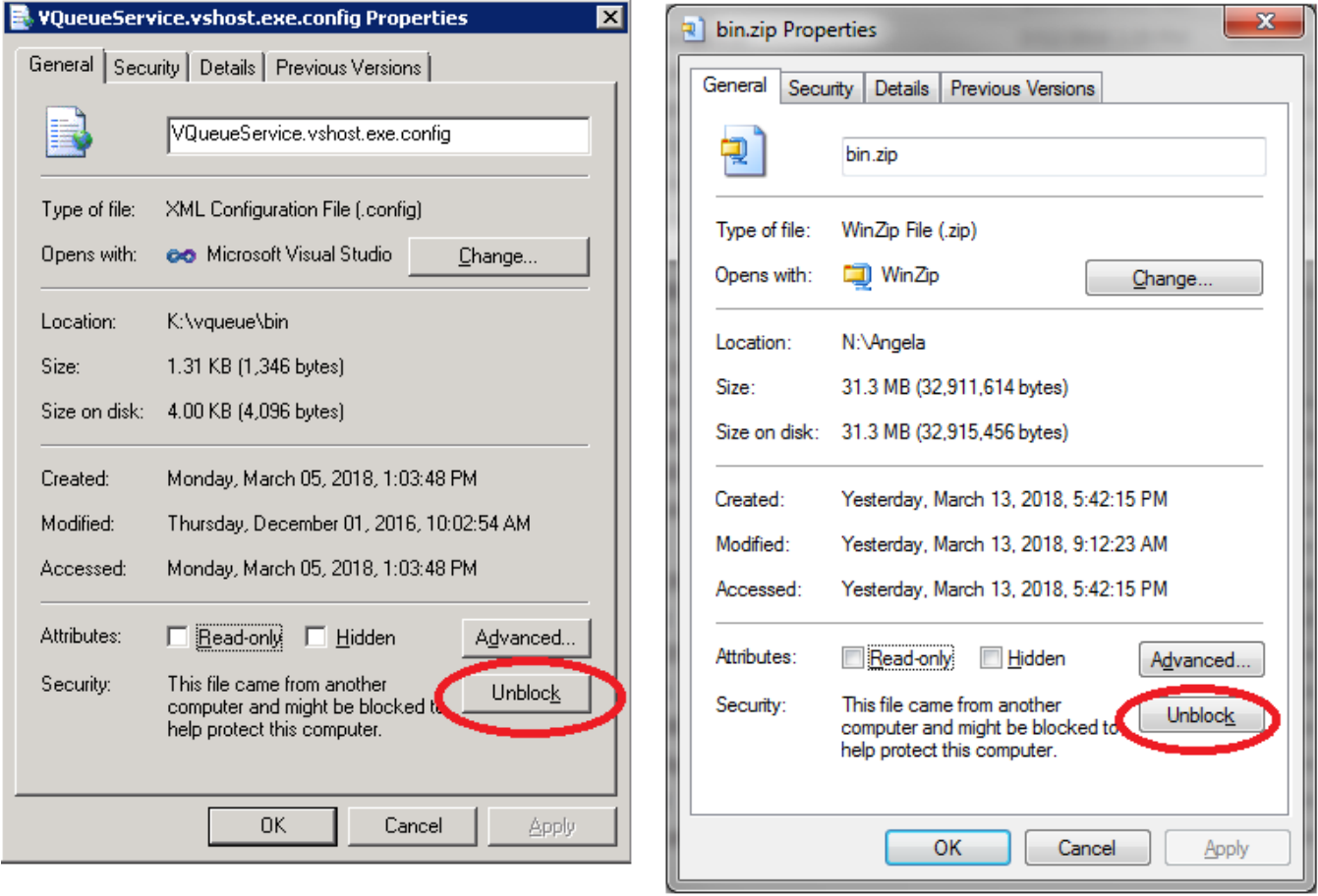

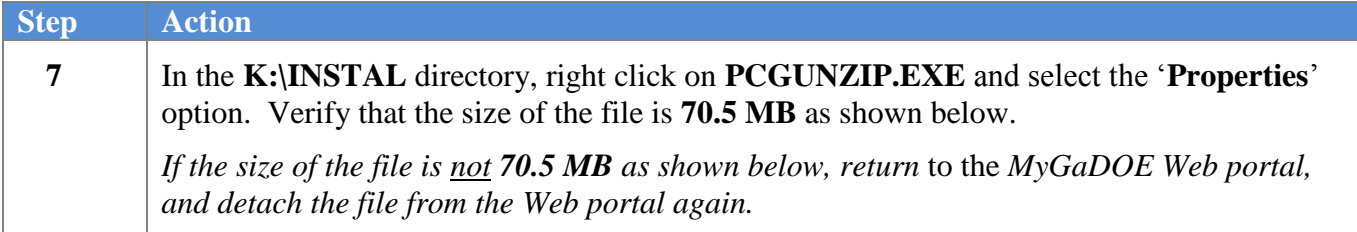

#### **PCGUNZIP.exe:**

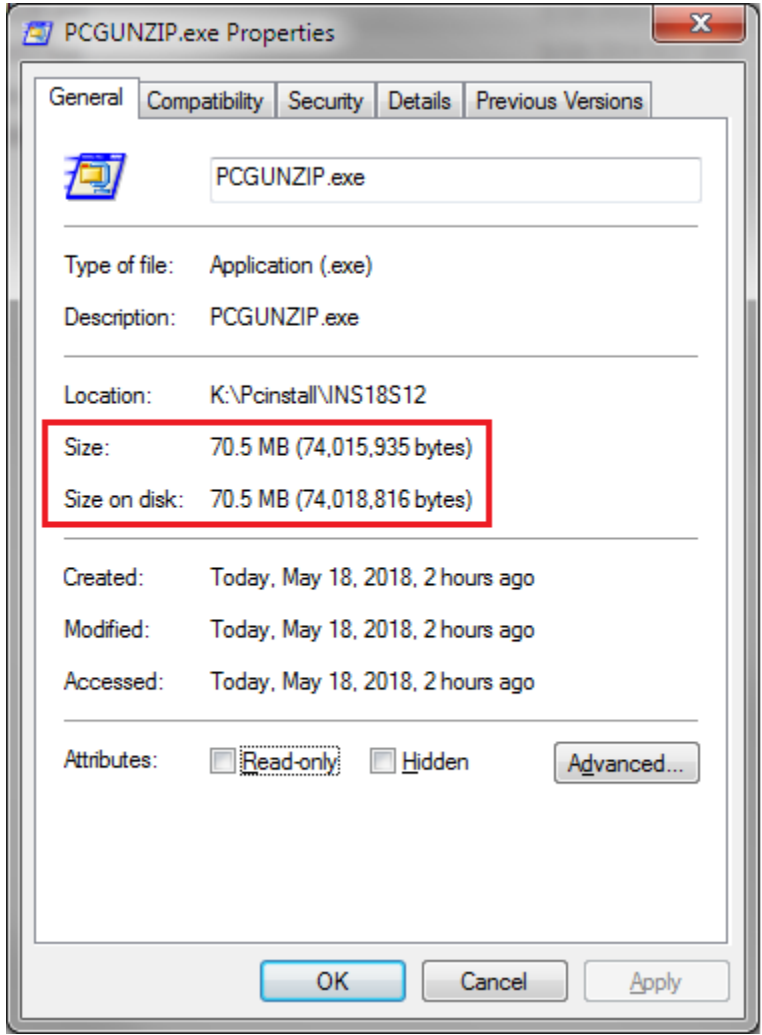

**Georgia Department of Education Richard Woods, State School Superintendent May 23, 2018 11:39 AM Page 8 of 28 All Rights Reserved.**

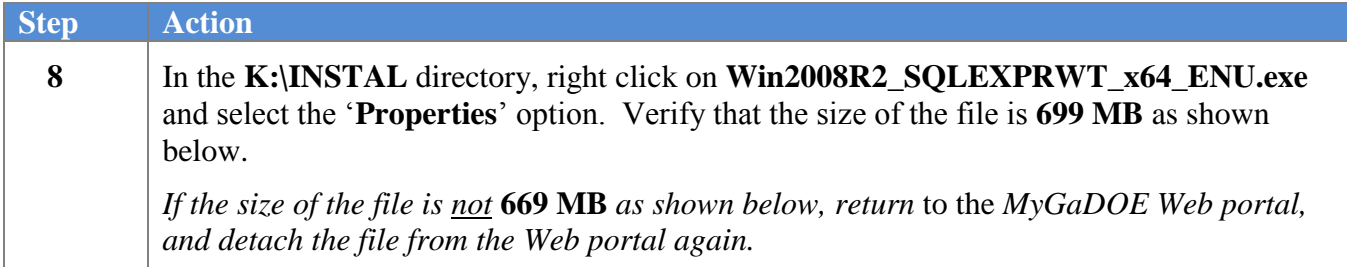

#### **Win2008R2\_SQLEXPRWT\_x64\_ENU.exe:**

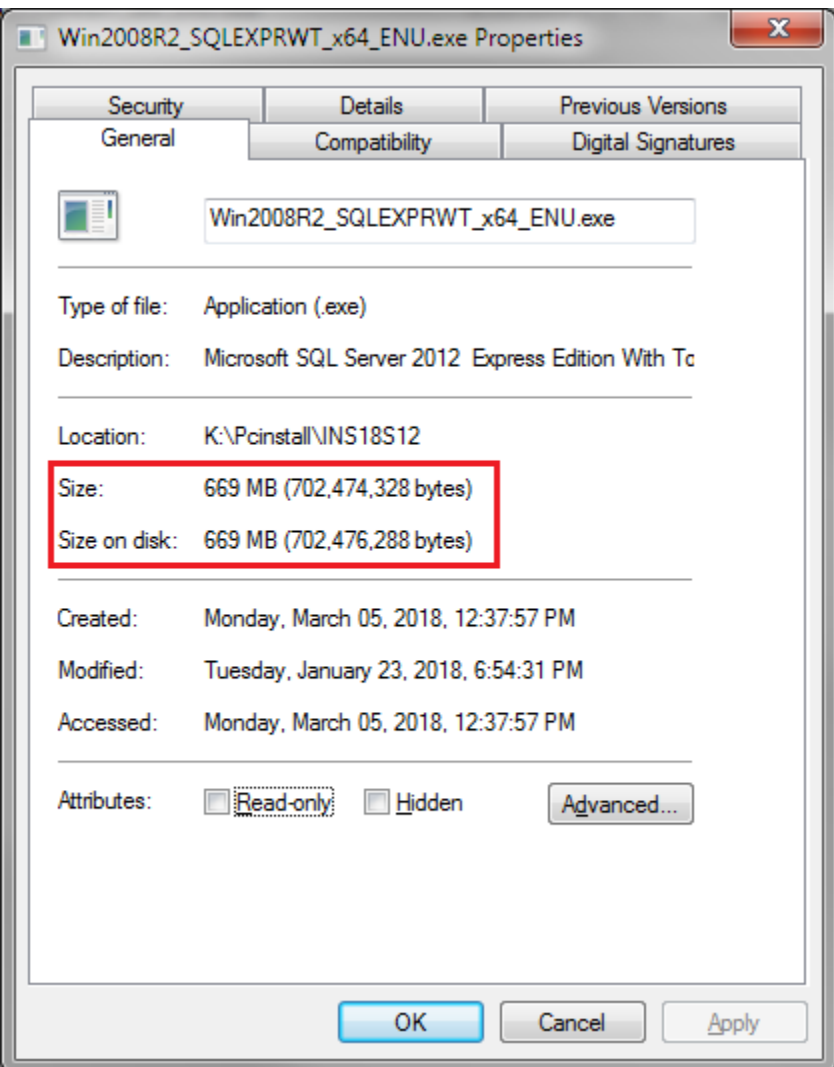

**Georgia Department of Education Richard Woods, State School Superintendent May 23, 2018 11:39 AM Page 9 of 28 All Rights Reserved.**

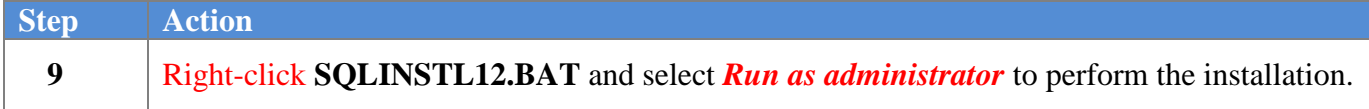

The following screen displays briefly:

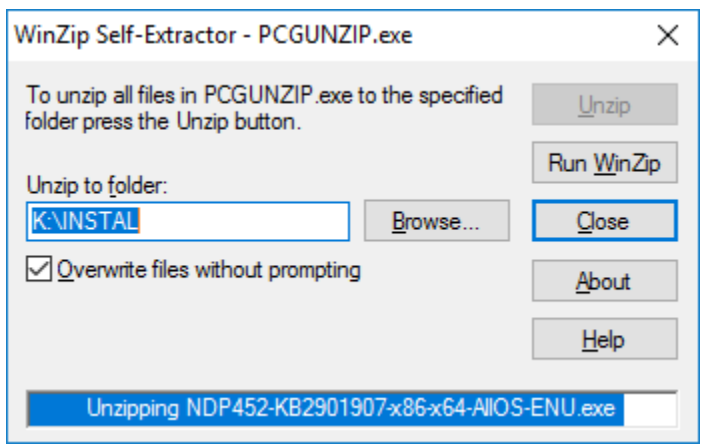

The following screen displays briefly:

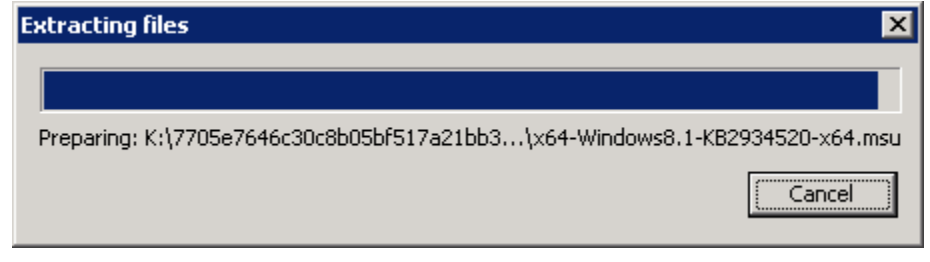

**Georgia Department of Education Richard Woods, State School Superintendent May 23, 2018 11:39 AM Page 10 of 28 All Rights Reserved.**

If the PCGenesis server already has **Microsoft .NET Framework 4.5** installed, the following screen displays:

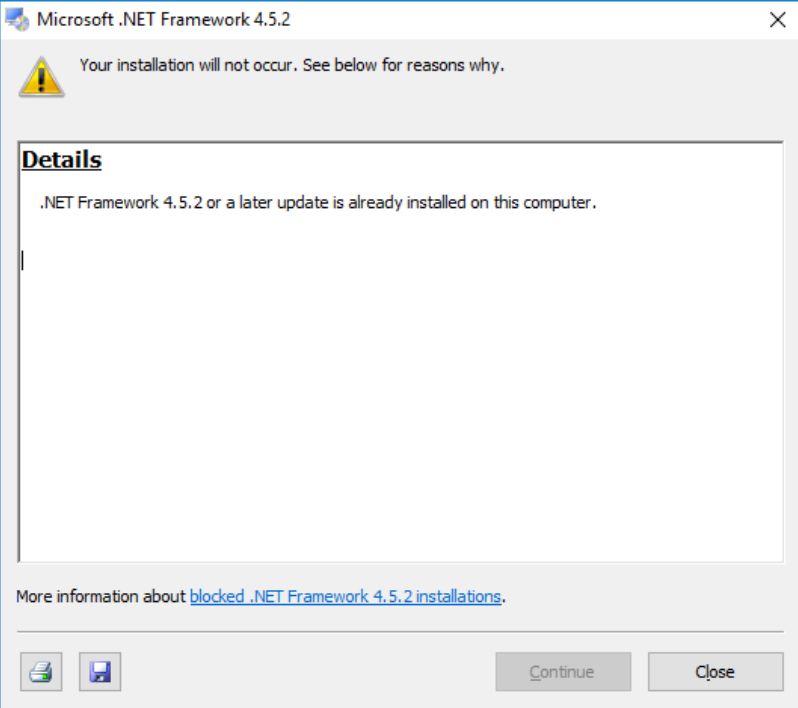

If the PCGenesis server does not have **Microsoft .NET Framework 4.5** installed, the following screen displays:

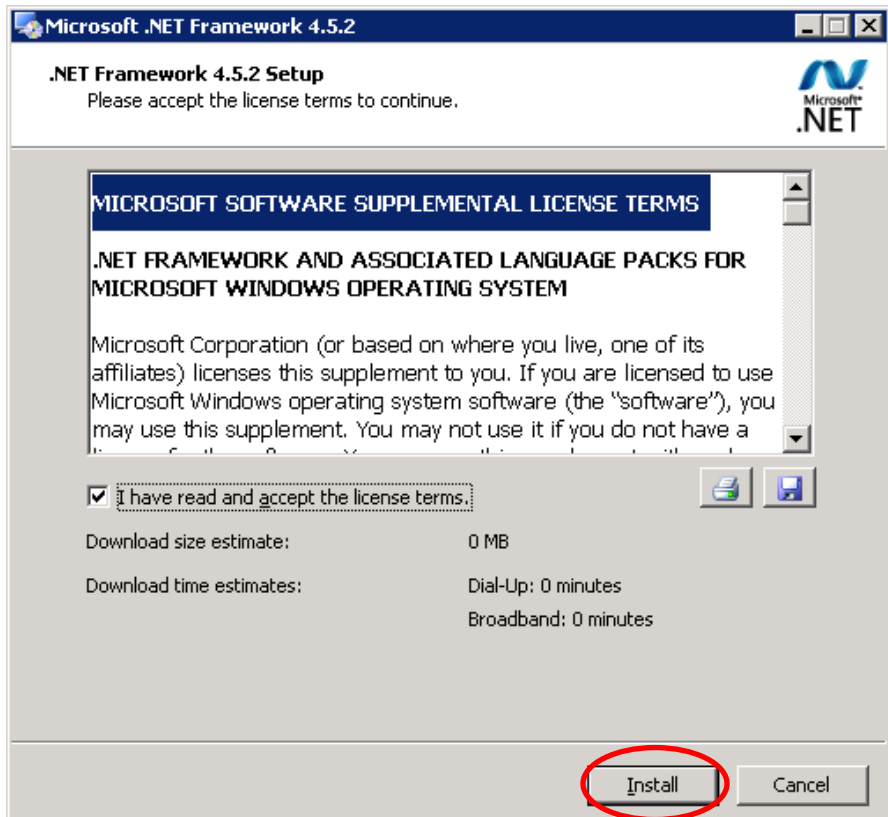

**Georgia Department of Education Richard Woods, State School Superintendent May 23, 2018 11:39 AM Page 11 of 28 All Rights Reserved.**

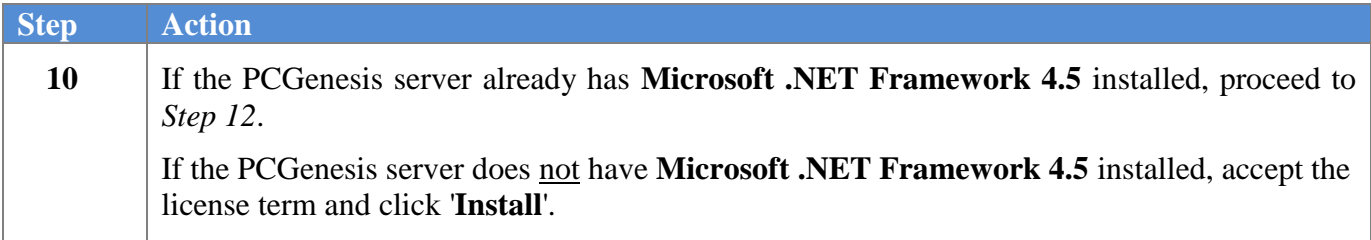

The following screen displays briefly:

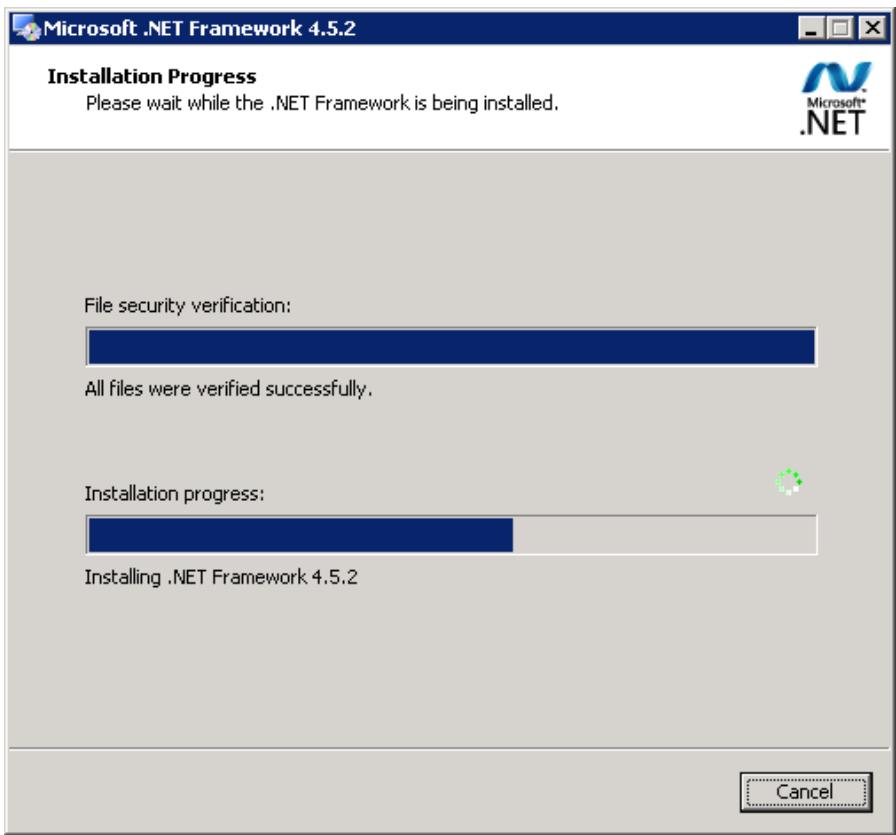

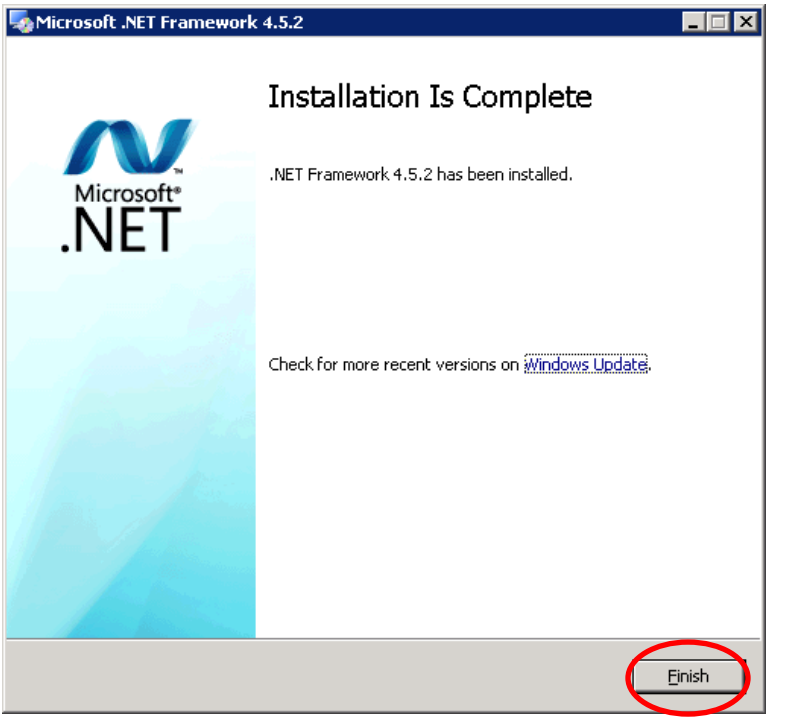

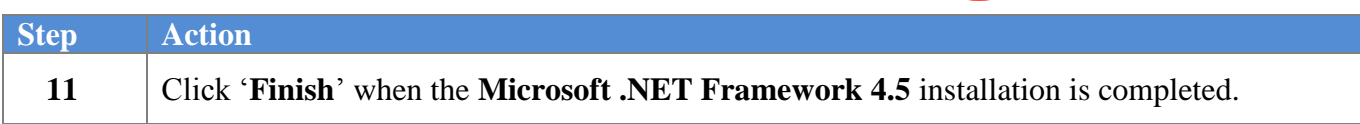

The following screen displays briefly:

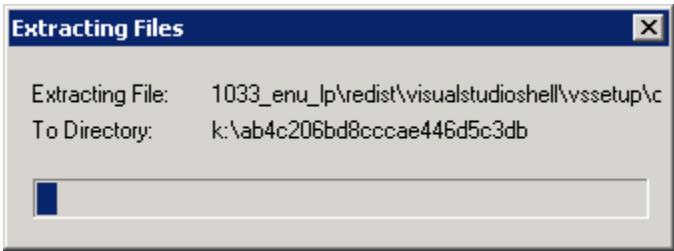

The following screen displays briefly:

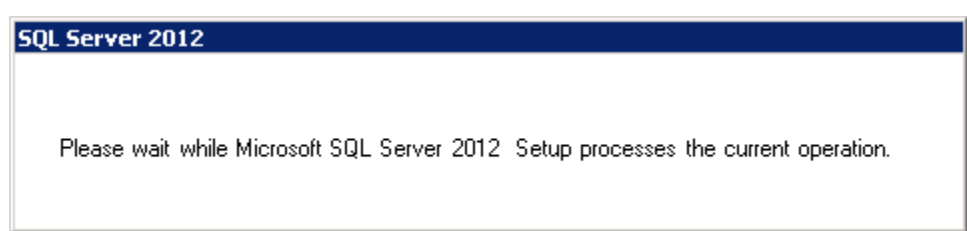

**Georgia Department of Education Richard Woods, State School Superintendent May 23, 2018 11:39 AM Page 13 of 28 All Rights Reserved.**

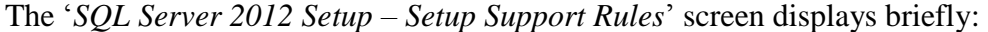

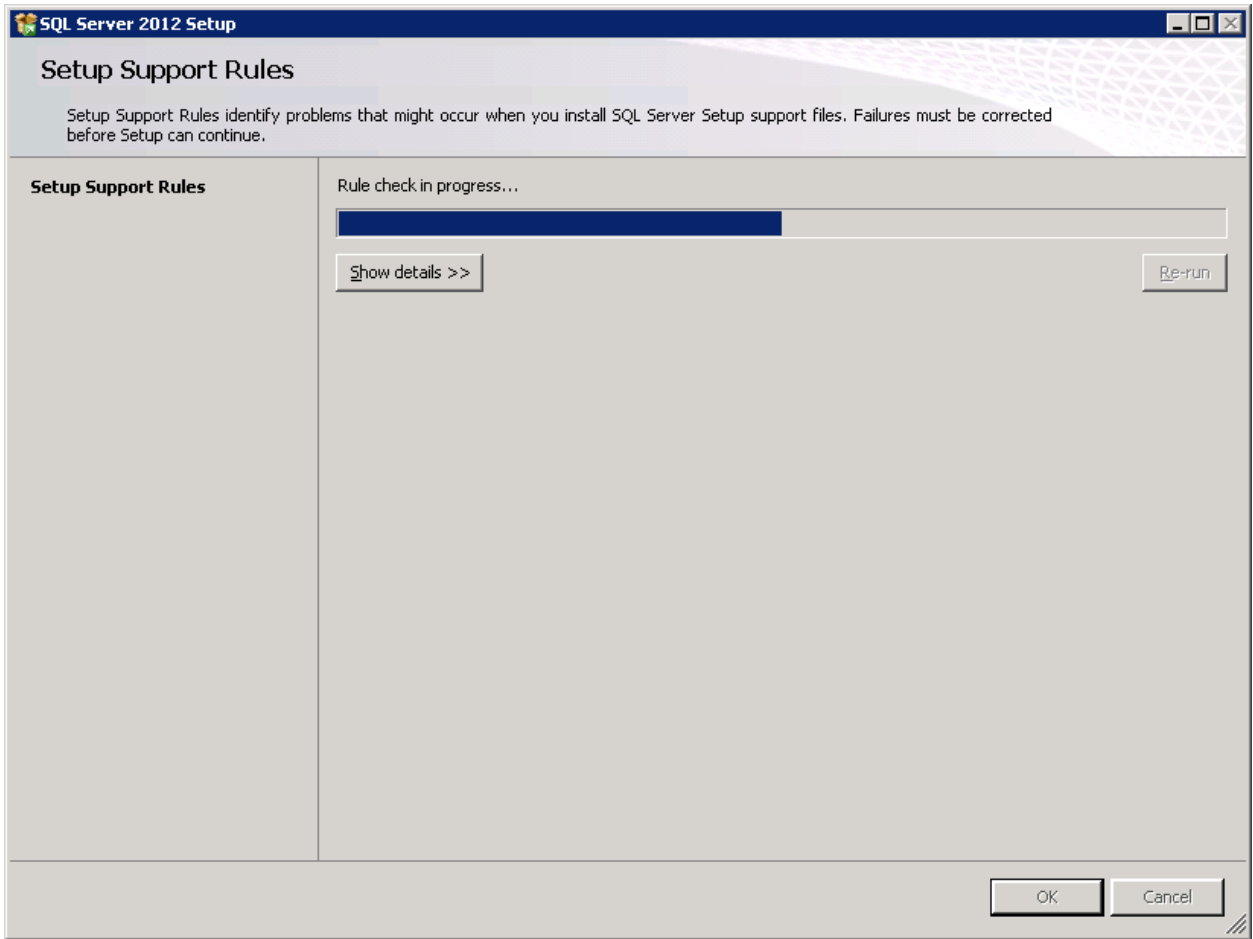

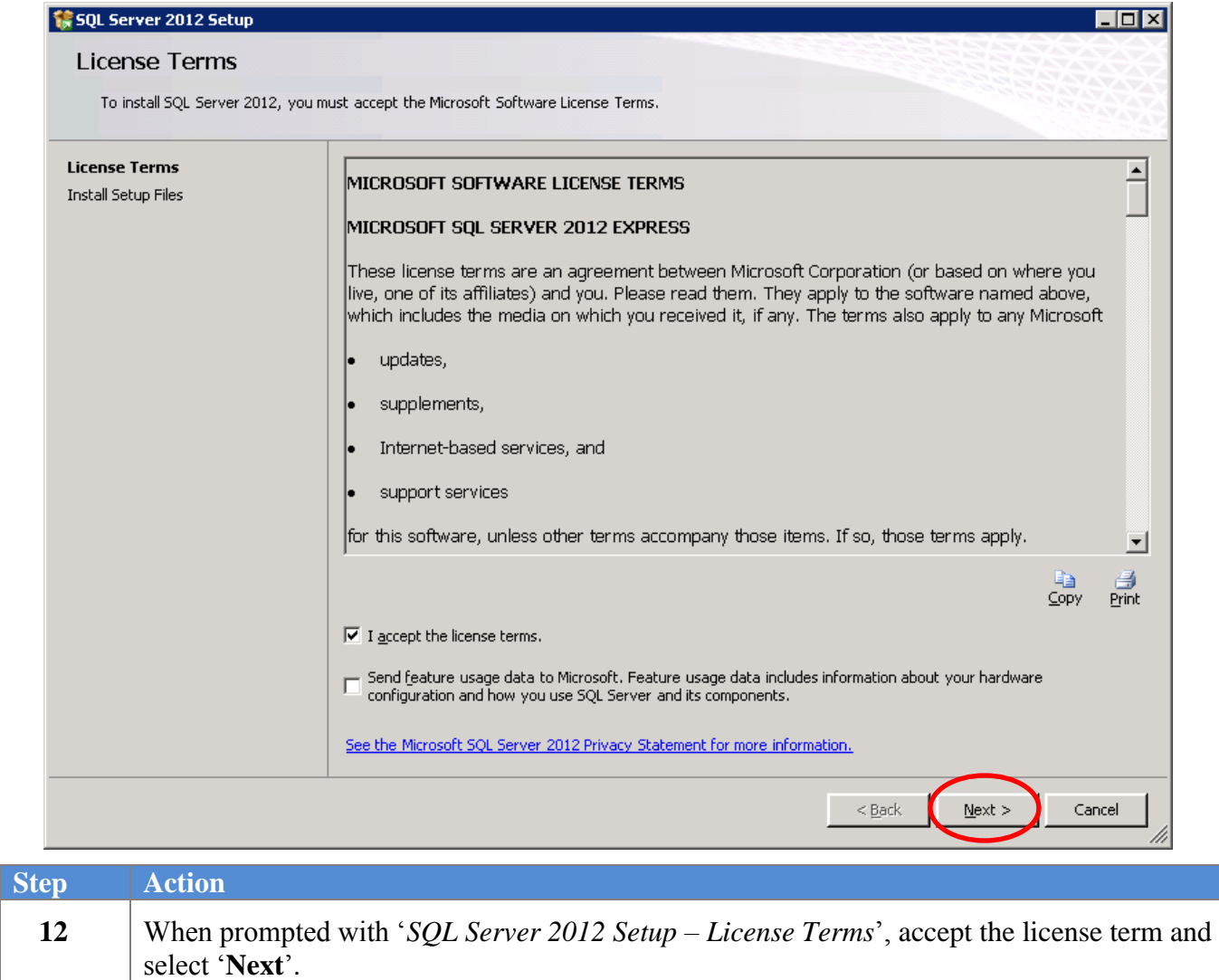

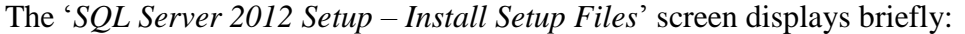

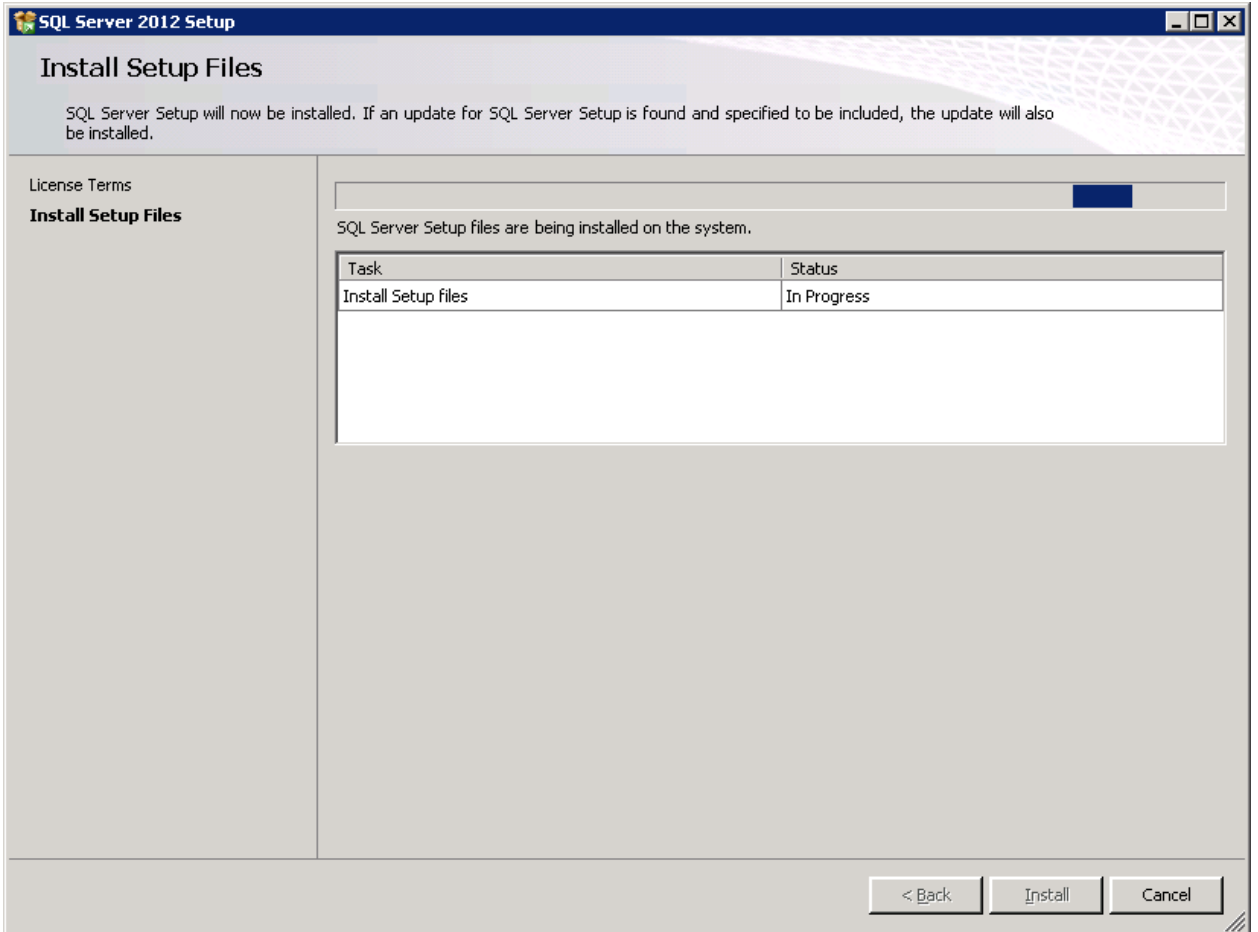

### The '*SQL Server 2012 Setup – Setup Support Rules*' screen displays briefly:

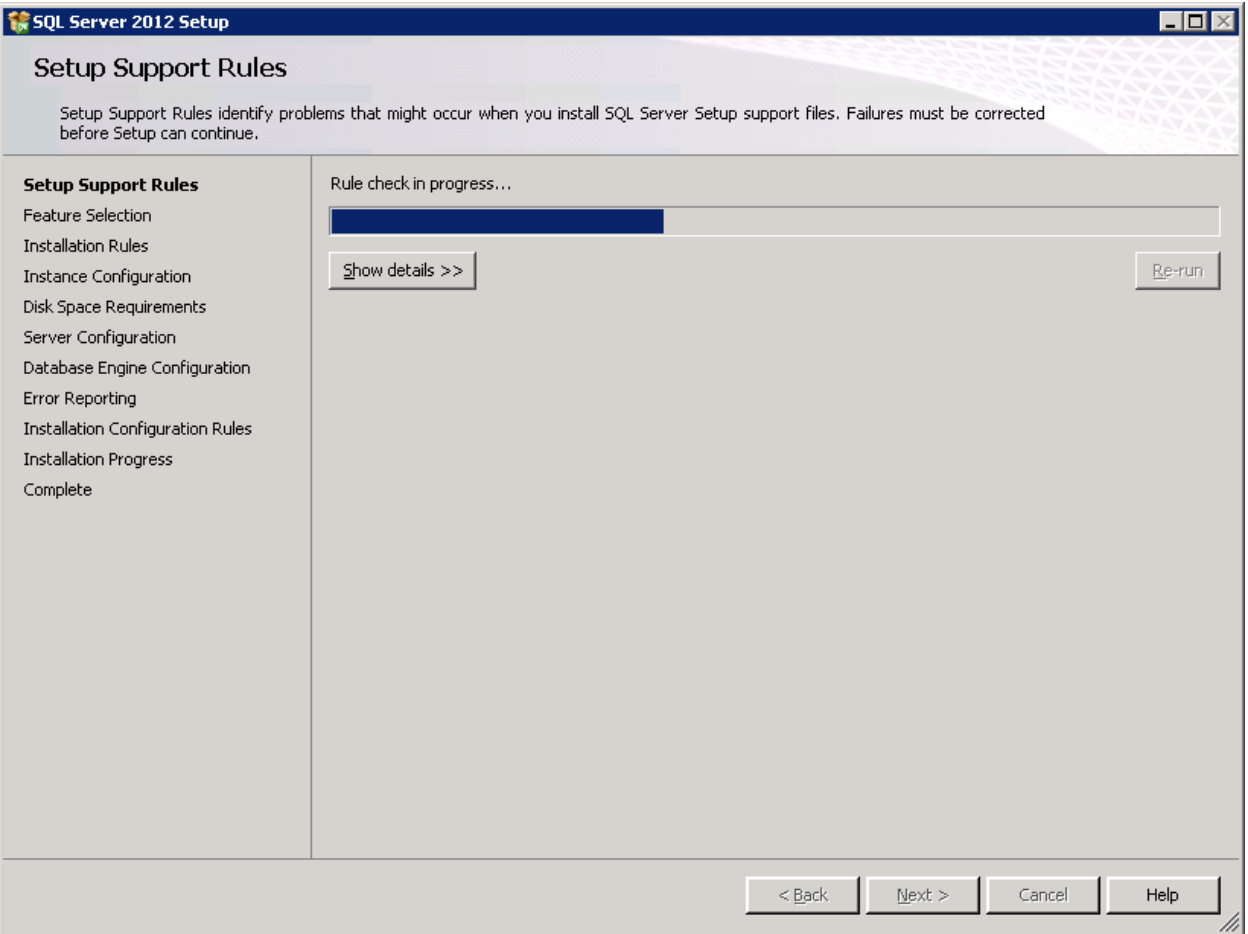

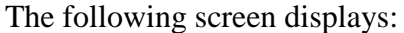

'**Next**'.

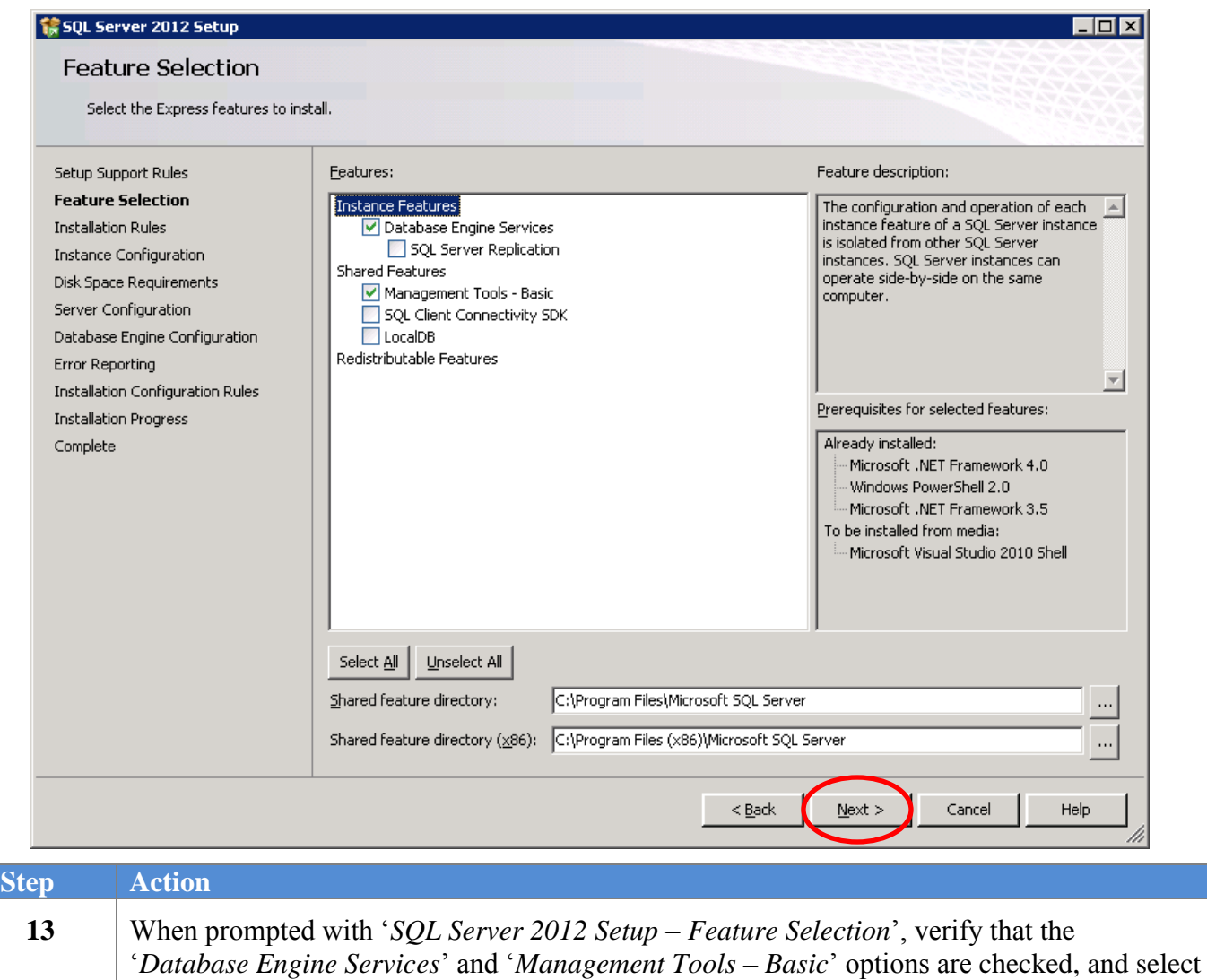

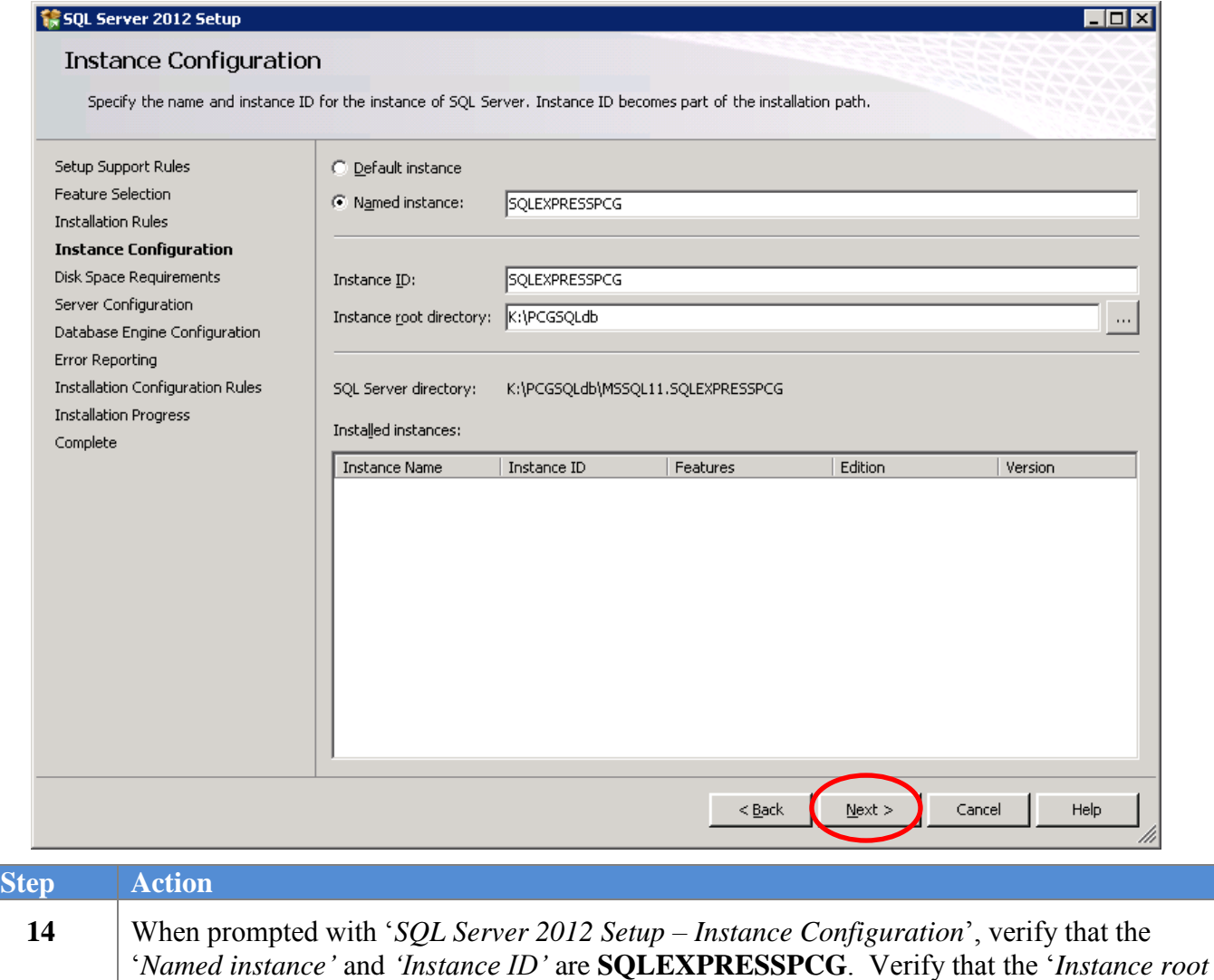

*directory*' is **K:\PCGSQLdb** and then select '**Next**'.

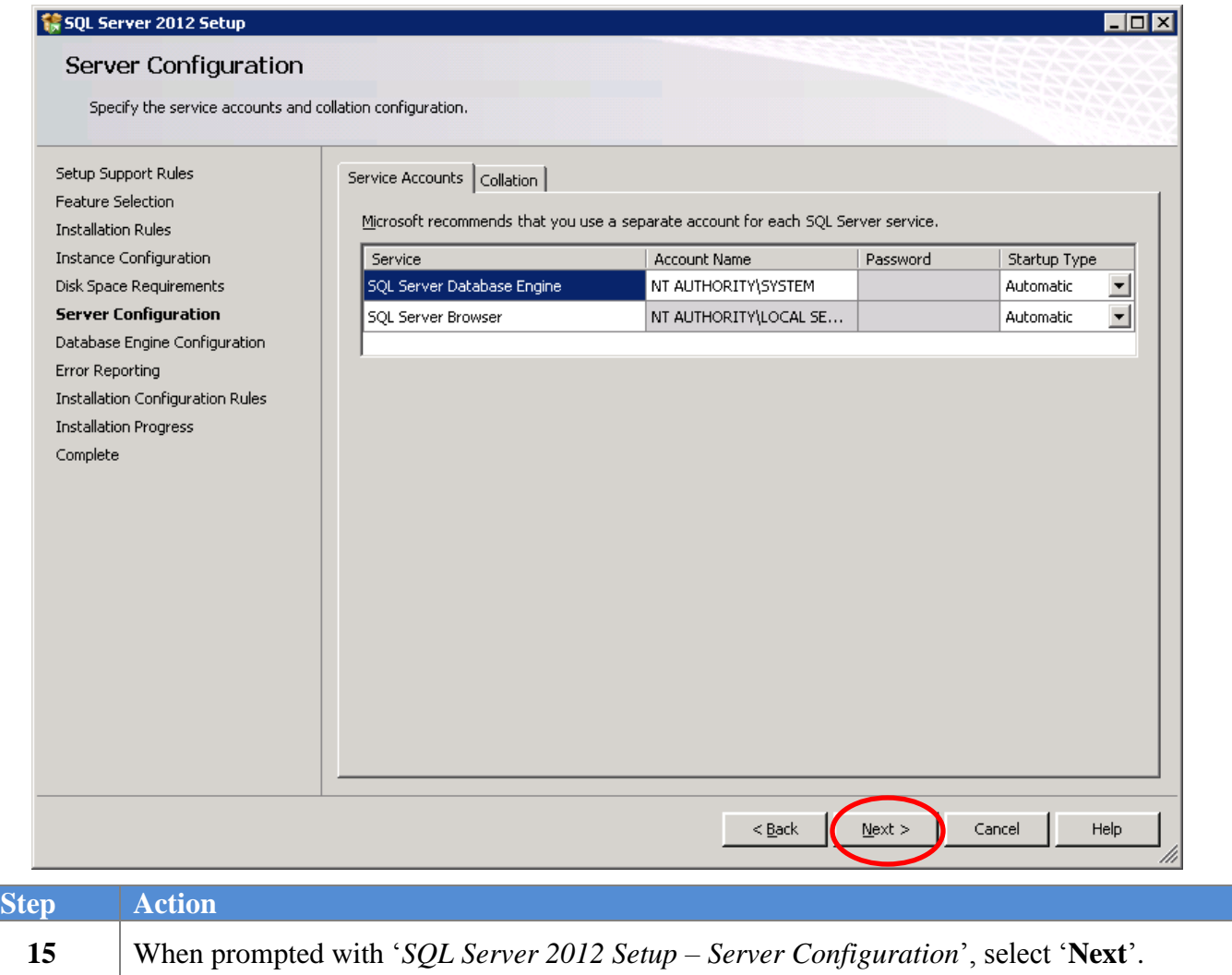

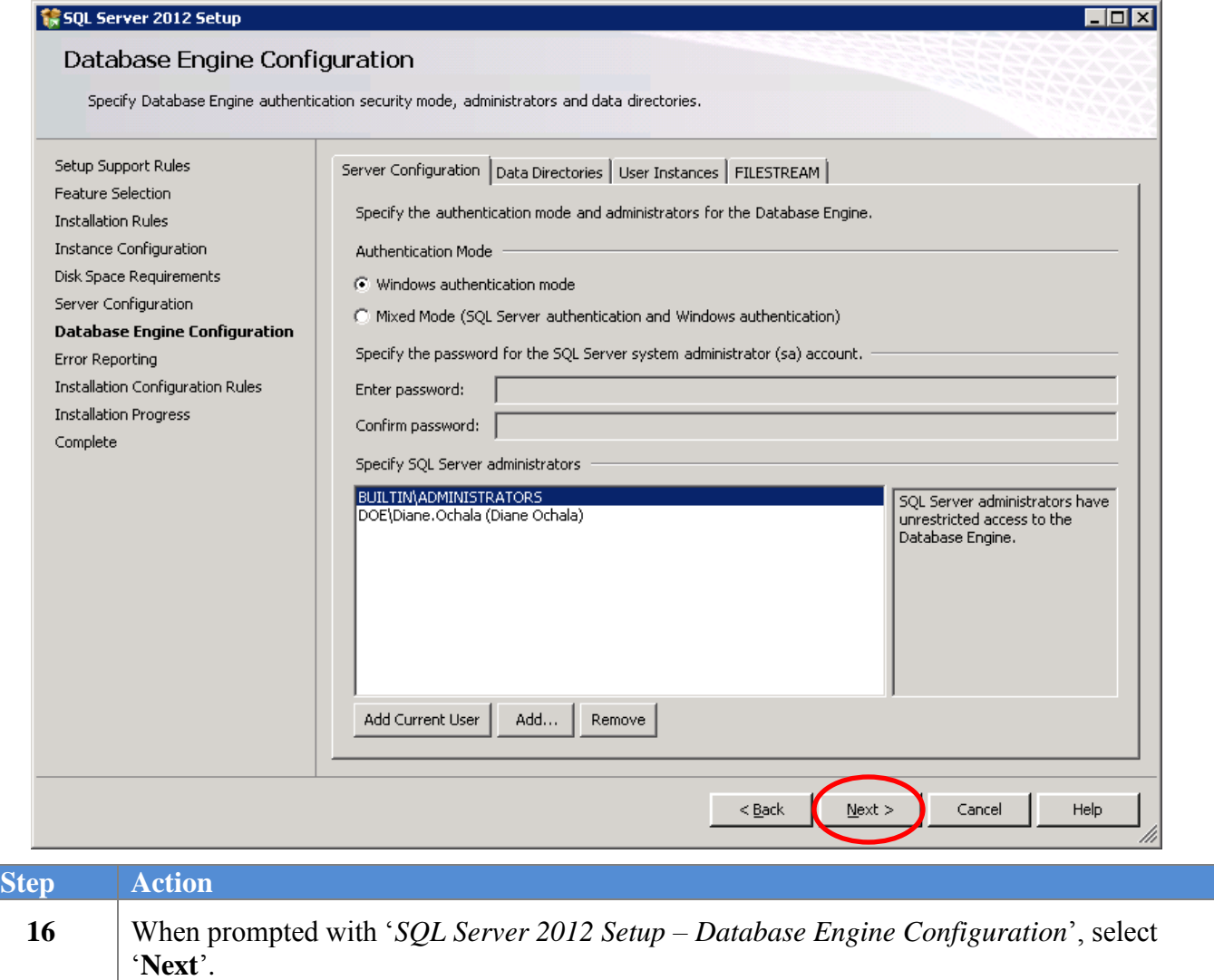

The following screen may be displayed in certain instances:

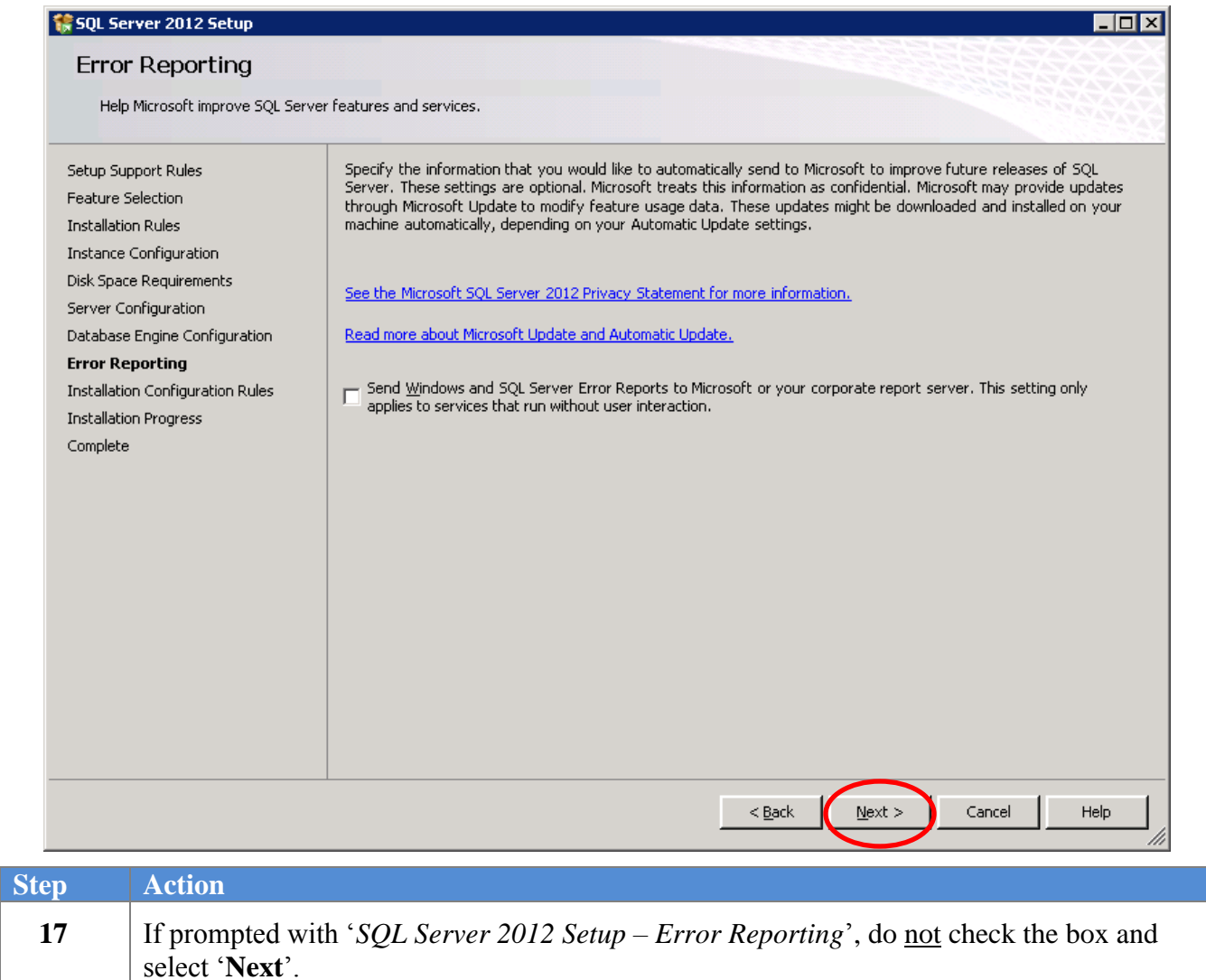

The following screen displays briefly:

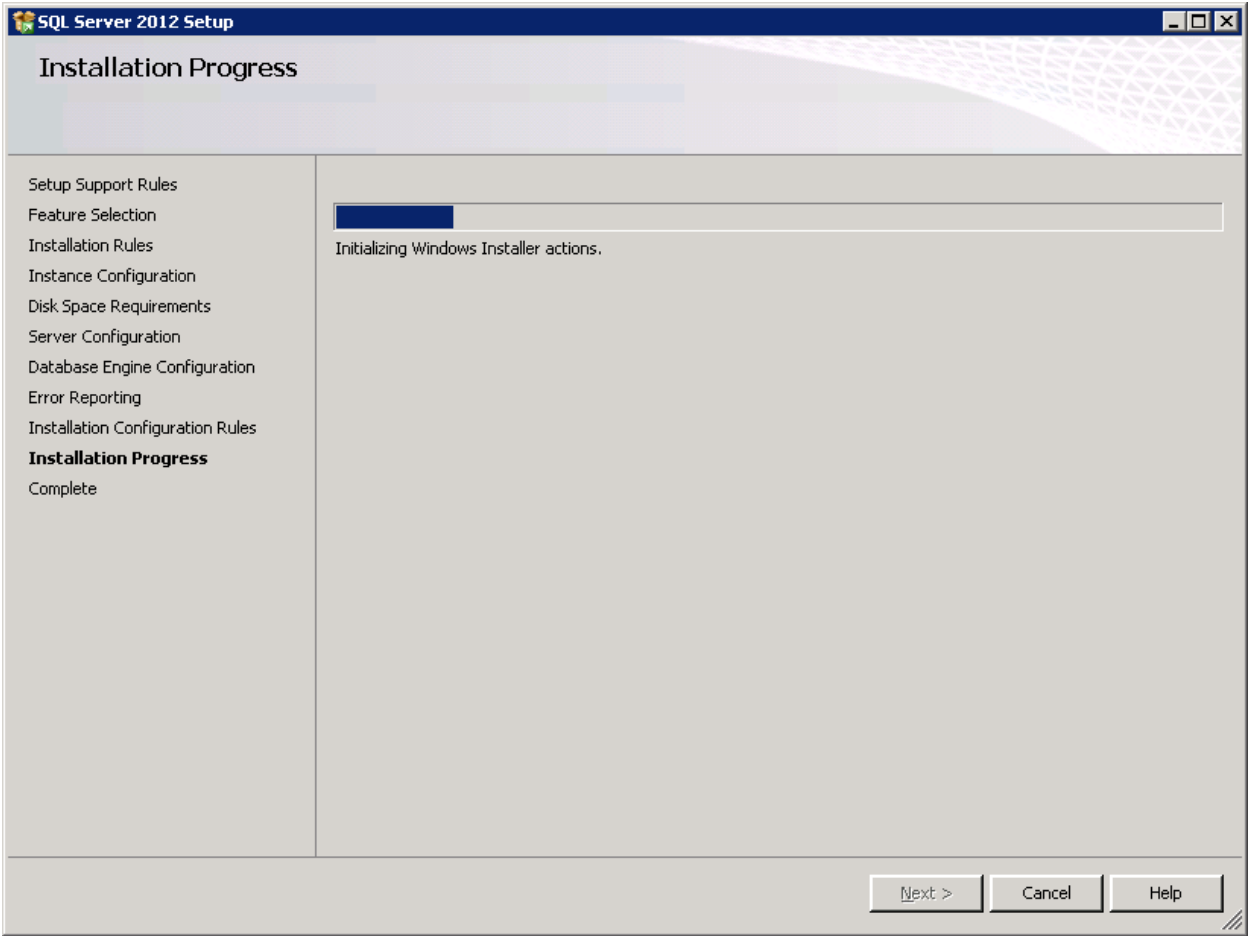

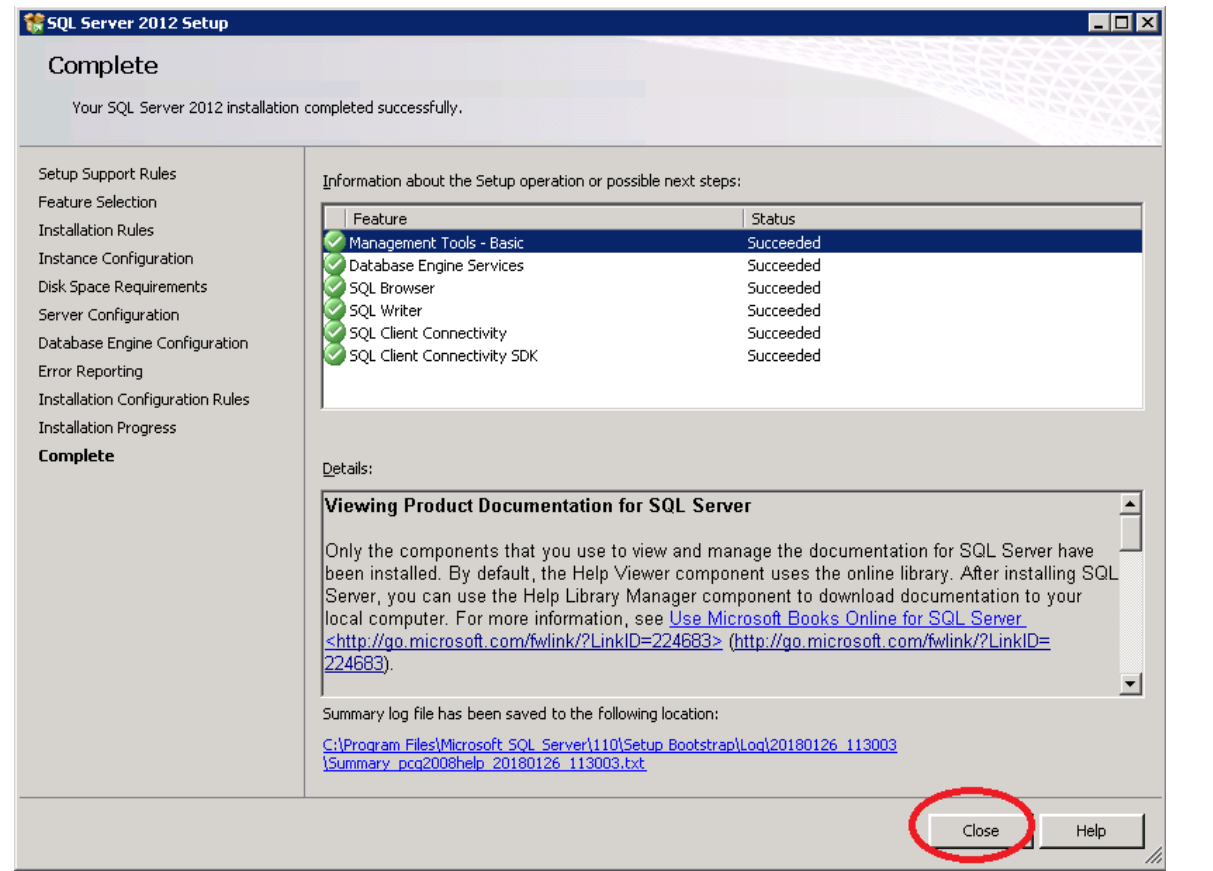

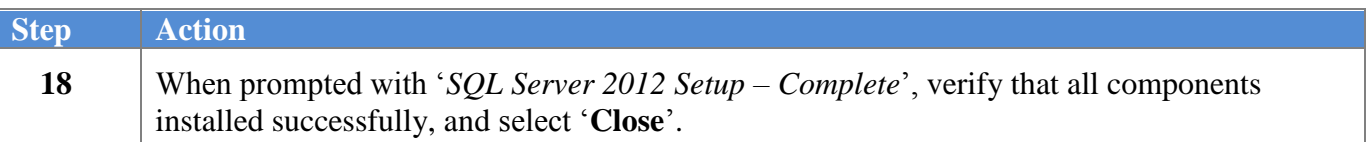

If the PCGenesis server does not have **Adobe Acrobat Reader** installed, the following screen may display briefly:

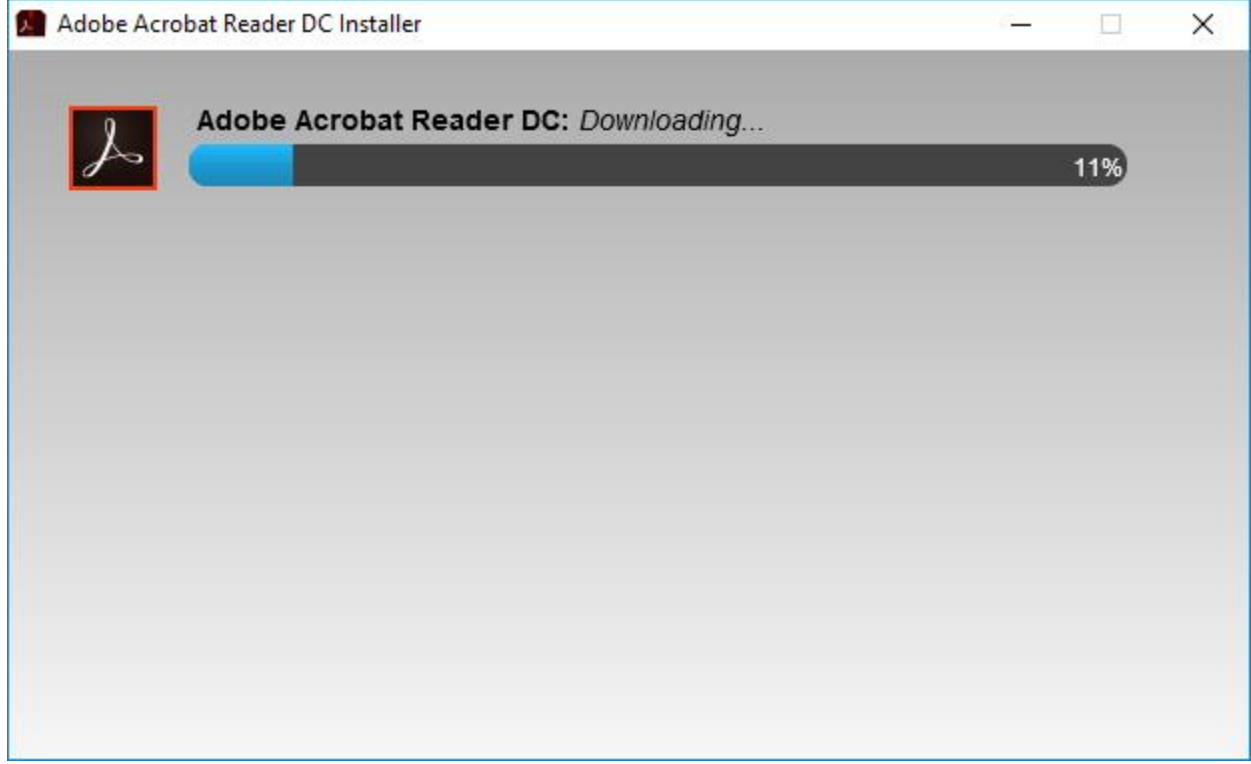

The following screen displays:

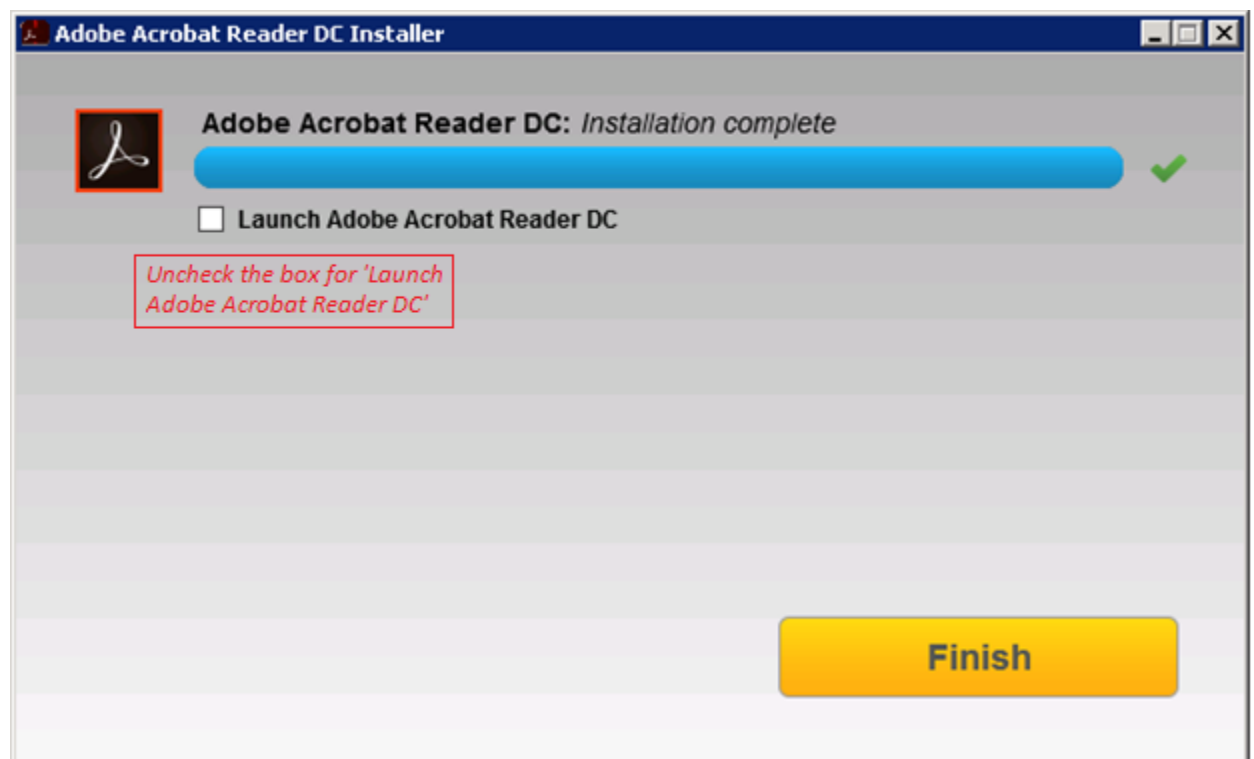

**Georgia Department of Education Richard Woods, State School Superintendent May 23, 2018 11:39 AM Page 25 of 28 All Rights Reserved.**

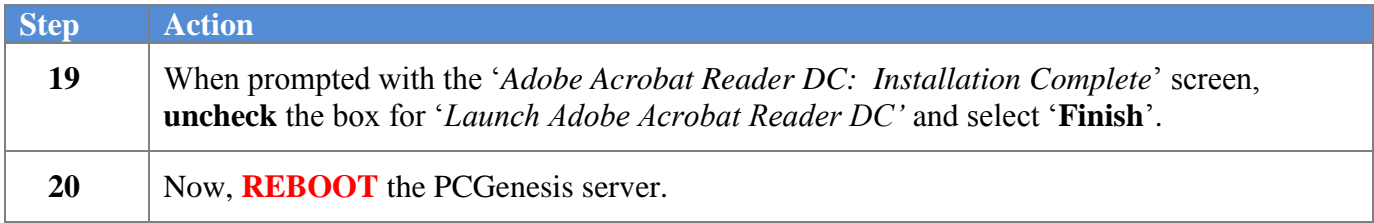

**Georgia Department of Education Richard Woods, State School Superintendent May 23, 2018 11:39 AM Page 26 of 28 All Rights Reserved.**

**Contract Contract** 

## <span id="page-26-0"></span>*B3. Verify Release 18.S.12 Was Successfully Installed*

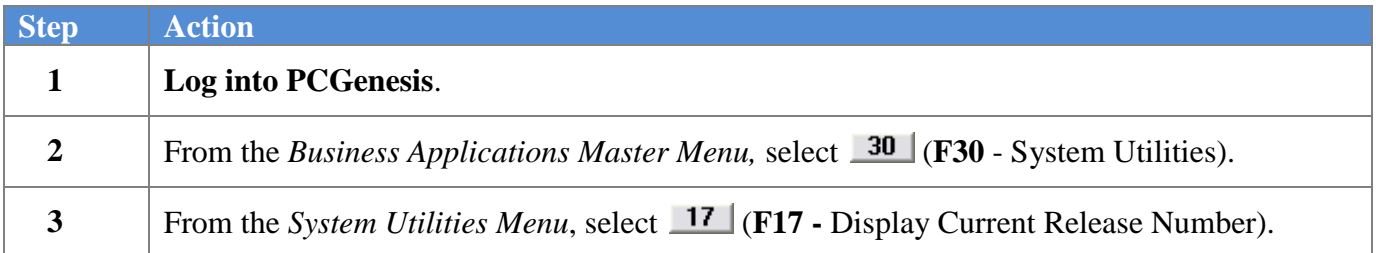

The following screen displays:

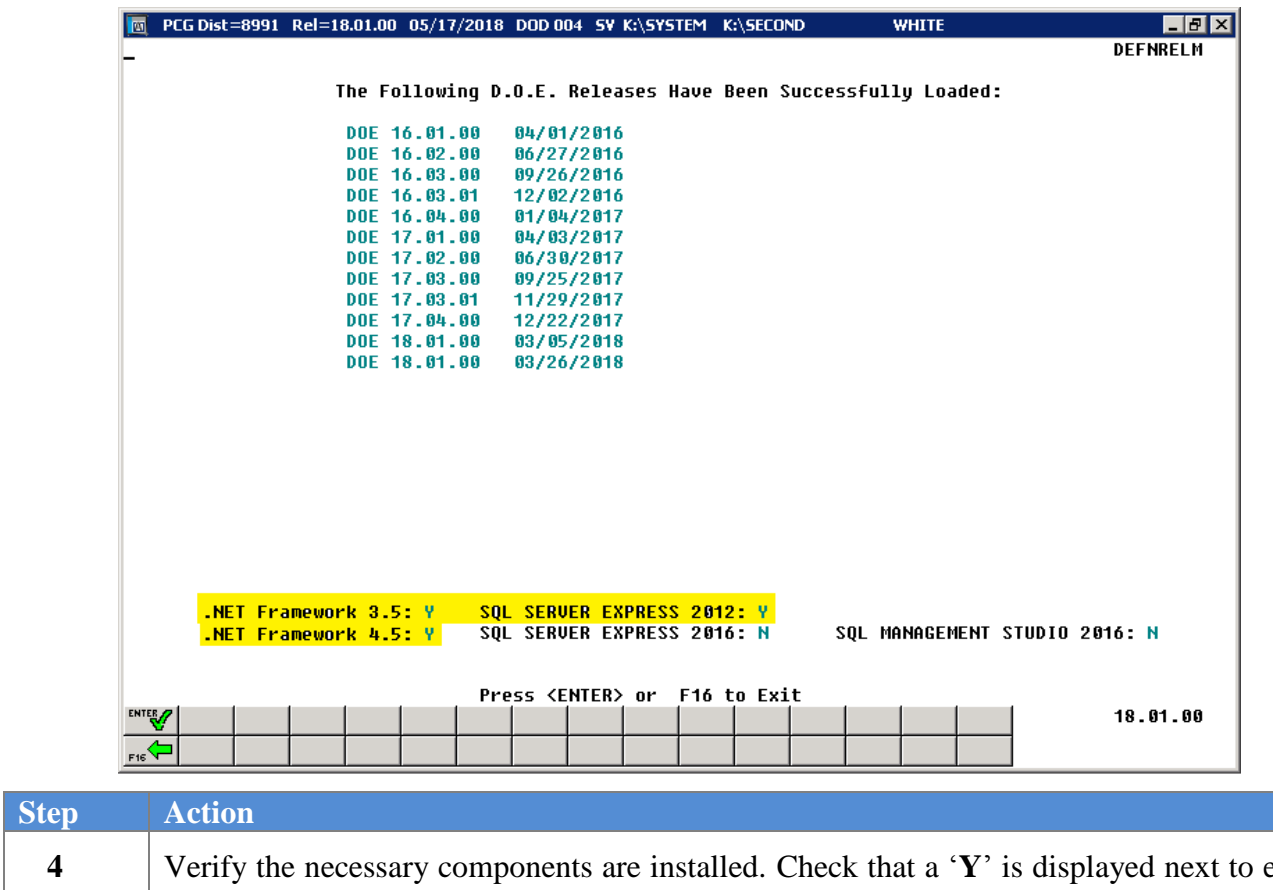

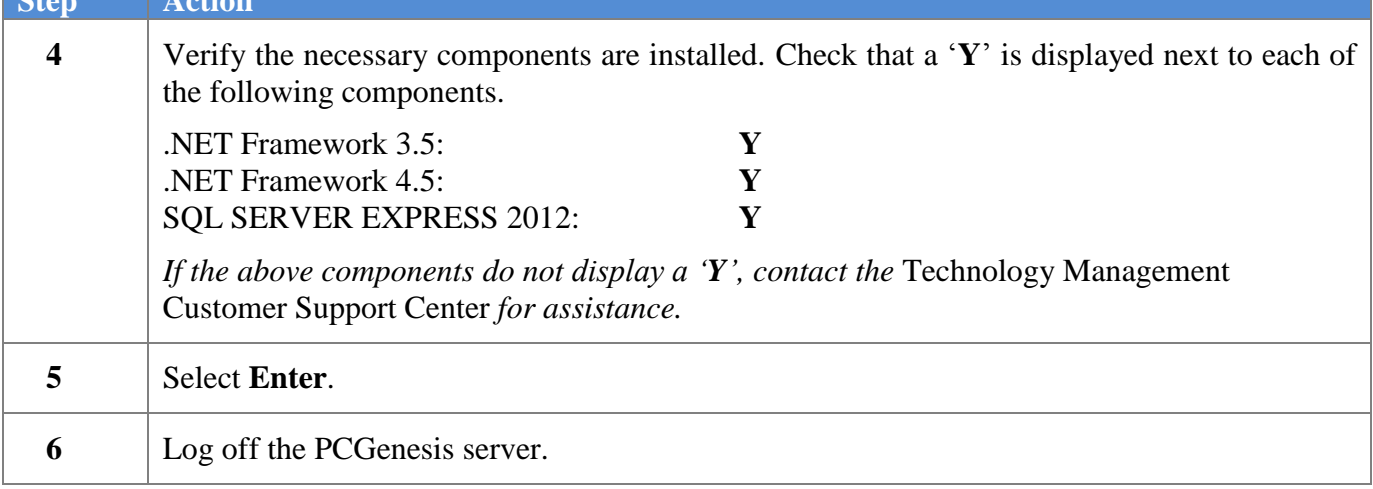

**Georgia Department of Education Richard Woods, State School Superintendent May 23, 2018 11:39 AM Page 27 of 28 All Rights Reserved.**

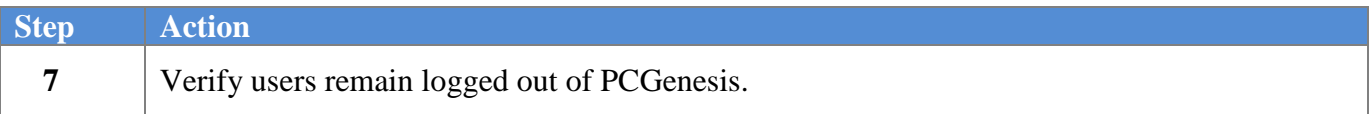

## <span id="page-27-0"></span>*B4. Perform a PCGenesis Full Backup After Release 18.S.12 is Installed*

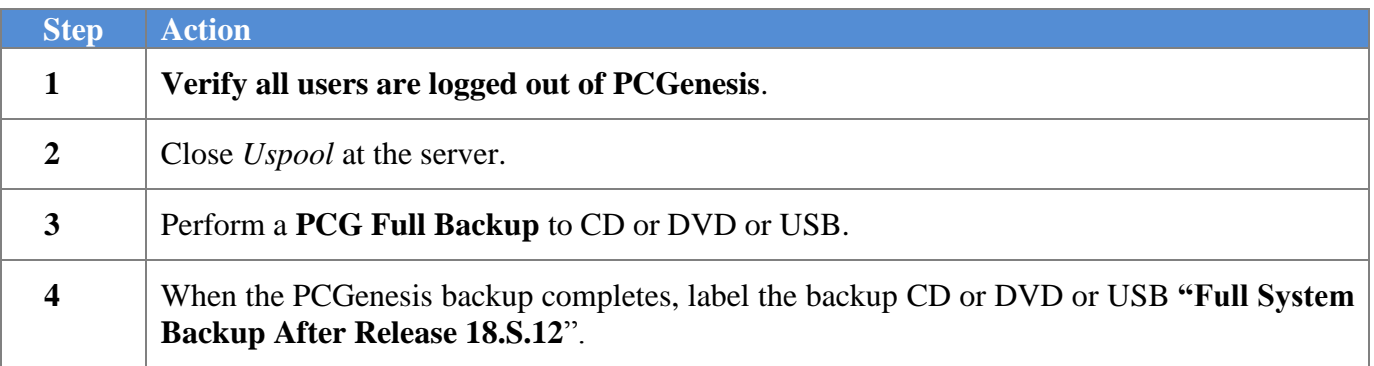